# **Mac Mail Manual**

Yeah, reviewing a books **Mac Mail Manual** could be credited with your near friends listings. This is just one of the solutions for you to be successful. As understood, attainment does not suggest that you have astonishing points.

Comprehending as competently as arrangement even more than extra will give each success. next to, the pronouncement as competently as insight of this Mac Mail Manual can be taken as capably as picked to act.

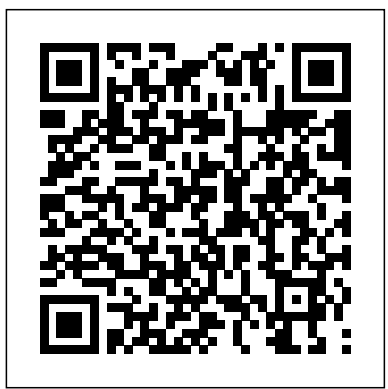

*How to transfer [Mac Mail Emails to Outlook?] - User ...*

If a mailbox is offline in Mail on Mac. When an email account is offline, a lightning bolt icon appears at the end of the Favorites bar, just below the search field. The icon also appears next to the account's mailboxes in the Mail sidebar.. Open Mail for me

Mail - Official Apple Support

Open Mail.app. If you do not already have any accounts set up, it will prompt you to set up a new account. Otherwise, go to Mail ? Preferences and select the Accounts tab. Click the + at the lower left of the screen. Select Add Other Mail Account…

If a mailbox is offline in Mail on Mac - Apple Support

Here's how: Go to Settings > Passwords & Accounts. Tap Add Account, then select your email provider. Enter your email address and password.

*Apple Mail Manual Configuration | Tiger Technologies Support*

Click New Message in the Mail toolbar, or choose File > New Message.; Enter a name, email address, or group name in the "To" field. Mail gives suggestions based on your contacts and messages on your Mac and devices signed into iCloud. 1 Enter a subject for your message.

After you set up your Gmail account, open the Mail application on your Mac by clicking its icon in the Dock. In the left column, under Inbox, you'll see Google listed along with Apple's own iCloud mail and any other mail accounts you've entered.

# **Add my Office 365 email address to Apple Mail (Mac ...**

Mac Mail to Outlook Transfer – User's Manual. In this article, we will show you how to convert your entire Mac Mail email archive to Microsoft Outlook on a PC in a few steps. Since we will be dealing with two different platforms here, the process will include an extra step that is not usually needed – physical transfer of your source data from one system to another.

## **Mac Mail Manual**

Note: Apple may collect and use your domain address (i.e. yahoo.com, gmail.com, etc.) for purposes of improving our products and services. Otherwise, your full email address will not be stored and will not be used by Apple or shared with any other entities.

# How to fix Apple Mail by rebuilding and reindexing the ...

When setting up your email manually within an application such as Mac OS X Mail, you are given the option to select one of the two protocols for communication. IMAP is a more modern solution and recommended when setting up your mail service with an email client, while POP3 is an older standard.

## Mail Settings Lookup - Apple Support

Apple Macintosh Instruction Manuals (User Guides) As per reader requests, direct links to official Apple Macintosh instruction manuals in PDF format -- hosted by Apple's own support site-- are provided below as well as on the specs page for each G3 and newer Mac.. Not sure which Mac you need to locate?

#### Mac Mail Tutorial - siteground.com

Open Apple Mail and click Mail (if this is your first time setting up Apple Mail, opening the application will start the add your email account process). Click Add Account. Select Exchange and click Continue. Enter your Name, Office 365 email address and click Sign In.

## **Add an email account to your iPhone, iPad ... - Apple Support** Mac Mail Manual

## Mail server settings for iCloud email clients - Apple Support

Add an email account to your iPhone, iPad, or iPod touch. There are two ways you can set up an email account in the Mail app on your iOS device — automatically or manually. Learn which option is best for you. Set up an account

## Manual setup of Mail/Notes on Mac OS X | Fastmail

Say hello to the future. Get to know iPhone 11, iPhone 11 Pro, and iPhone 11 Pro Max. Learn intuitive gestures, use your face as your password, and discover what's possible with the amazing Ultra Wide camera.

## **Apple Mail Email Setup - How To Add New Email Address In ...**

This tutorial explains how to configure your Email account with SiteGround to work on your Mac Mail application. Configure Mac Mail automatically. You can easily configure your email accounts in Mac Mail with the Mail Autoconfig tool in cPanel. Open the tool and click on the Mac Mail button.

## Use Mail on your Mac - Apple Support

Mail server settings for iCloud email clients. Use these mail server settings if you need to manually set up your email app (client) to use an iCloud email account. ... if you use Mac OS X Mail (10.7.4 and earlier), or if you use any other third-party mail client. Apple Mac Instruction Manuals (Mac User ... - EveryMac.com Manual reindexing of Mail messages is the only way to go if the application has become so unresponsive it barely works at all, search is not

functioning correctly or the app won't launch. Mail...

# **Add an email account to Outlook - Office Support**

Choose Preferences, from the Mail menu. Select Preferences. Click on the Accounts tab. On the Accounts window, click the + (plus) sign. Account Settings. Choose Add Other Mail Account; Enter your Full Name, or as you

would like it to appear on your sent email. Replace example.com with your own domain name. Enter your Email Address.

**Set Up a Gmail Account Using the Mac's Mail Application**

Enter your email address and click Connect. Enter your name, email address, and password, and click Next. If prompted, enter your password again, then select OK > Finish to start using your email account in Outlook. iPhone User Guide - Apple Support

Apple Mail Manual Configuration This page is showing a generic answer. To see a more detailed answer customized for you, type your e-mail address here: This page explains how to manually set up the Apple Mail program to send and receive email for a mailbox that you've created. Before you continue, you should enter your email address (the ...